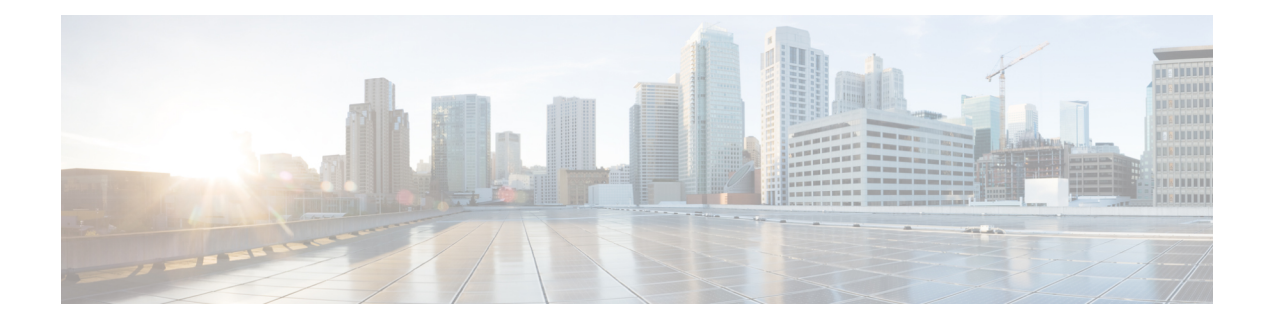

# **Configuring Synchronous Ethernet**

The Cisco ME 1200 NID support Synchronous Ethernet (SyncE), which is the PHY-layer frequency-synchronization solution for IEEE 802.3 links. It is an evolution of the conventional Ethernet and Ethernet + SDH and SONET-based synchronization. SyncE is used to synchronize and send clock information to remote sites on the network. Each network element along the synchronization path must support SyncE. SyncE provides only frequency synchronization, not related to time or space.

- [Prerequisites](#page-0-0) for Configuring SyncE, page 1
- Restrictions for [Configuring](#page-0-1) SyncE, page 1
- Information About [Synchronous](#page-0-2) Ethernet, page 1
- How to [Configure](#page-3-0) SyncE, page 4
- [Understanding](#page-12-0) Clock Redundancy, page 13
- [Understanding](#page-15-0) SyncE Timers, page 16
- [Understanding](#page-19-0) ANEG Mode, page 20
- [Verifying](#page-21-0) SyncE Status, page 22

# <span id="page-0-1"></span><span id="page-0-0"></span>**Prerequisites for Configuring SyncE**

• NID must have an IP address.

# <span id="page-0-2"></span>**Restrictions for Configuring SyncE**

• The port number three (3) cannot be nominated to source number one (1).

# **Information About Synchronous Ethernet**

This chapter describes the Synchronous Ethernet features, standards, and limitations in the Cisco ME 1200 Series Carrier Ethernet Access Device. This chapter also describes procedures to configure Synchronous Ethernet.

#### **Synchronous Ethernet Overview**

A separate external time-division multiplexing (TDM) circuit is required to provide synchronized timing to multiple remote network elements (NEs) for packet transport networks like Cisco Carrier Packet Transport system. The Synchronous Ethernet (SycnE) feature addresses this requirement by providing effective timing to the remote NEs through a packet network without using an external circuit for timing.

With Ethernet equipment gradually replacing existing Synchronous Optical Networking (SONET) and Synchronous Digital Hierarchy (SDH) equipment in service-provider networks, frequency synchronization is required to provide high-quality clock synchronization over Ethernet ports. The SyncE feature provides the required synchronization at the physical level. Operation messages maintain SyncE links and ensure that a node always derives timing from the most reliable source. SyncE uses the Ethernet Synchronization Message Channel (ESMC) to enable traceability of the best clock source to correctly define the timing source and prevent a timing loop.

The Cisco ME 1200 Series Carrier Ethernet Access Device supports Synchronous Ethernet (SyncE), which is the physical layer frequency-synchronization solution for IEEE 802.3 links. SyncE is defined by the ITU-T standards such as G.8261, G.8262, G.8264, and G.781. It is an evolution of the conventional Ethernet and Ethernet + SDH and SONET-based synchronization. SyncE is used to synchronize and send clock information to remote sites on the network.ForSyncE to work, each network element along the synchronization path must support SyncE. SyncE provides only frequency synchronization, not related to time or space.

#### **Understanding SyncE**

SyncE provides the Ethernet physical layer network (PHY) level frequency distribution of known common precision frequency references. Clocks for use in SyncE are compatible with the clocks used in the SONET/SDH synchronization network. To achieve network synchronization, synchronization information is transmitted through the network via synchronous network connections with performance of egress clock. InSONET/SDH the communication channel for conveying clock information is SSM, and in SyncE it is the ESMC.

SyncE is a standard for distribution of frequency over Ethernet links. Other standards (IEEE Std. 1588 Precision Time Protocol [PTP], IETF Network Time Protocol [NTP], and so on) have been and are being developed or enhanced for high-quality time distribution and Adaptive Clock Recovery (ACR) requirements.

To maintain the timing chain in SONET/SDH, operators often use SSM. Information provided by SSM Quality Levels (SSM-QL) helps a node derive timing from the most reliable source and prevent timing loops. The SONET/SDH header has a QL information present in the S1 bytes of its header. Hence, the SONET/SDH does not require any specific channel for QL information exchange. As the Ethernet does not have the QL information in its header, it requires ESMC for QL information. Because Ethernet networks are not required to be synchronous on all links or in all locations, a specific channel, the ESMC channel defined in G.8264, provides this service. ESMC is composed of the standard Ethernet header for an organization-specific slow protocol, the ITU-T OUI; a specific ITU-T subtype; an ESMC-specific header; a flag field; and a type, length, value (TLV) structure: the use of flags and TLVs aimed at improving the management of Synchronous Ethernet links and the associated timing change.

For more information, see Configuring [Synchronous](http://www.cisco.com/c/en/us/td/docs/switches/metro/me3600x_3800x/software/release/15-4_1_S/configuration/guide/3800x3600xscg/swsynce.html) Ethernet.

#### **SyncE Standards**

- ITU-T G.8261: Timing and synchronization aspects in packet network
- ITU-T G.8262: Timing characteristics of Synchronous Ethernet equipment slave clock
- ITU-T G.8264: Distribution of timing through packet networks
- ITU-T G.781: Synchronization layer functions

### **Understanding SyncE Protocols**

Network clocking uses the Synchronization Status Messages (SSM) mechanism to exchange the Quality Level (QL) of the clock between the network elements. In Ethernet, Ethernet Synchronization Message Channel (ESMC) is used for SSM exchange.

The two important protocols used for SyncE are:

- Synchronization Status Messages (SSM)
- Ethernet Synchronization Messaging Channel (ESMC)

#### **Synchronization Status Messages (SSM)**

Network elements use Synchronization Status Messages (SSM) to inform the neighboring elements about the Quality Level (QL) of the clock. The non-ethernet interfaces such as optical interfaces and SONET/T1/E1 SPA framers uses SSM. The key benefits of the SSM functionality:

- Prevents timing loops.
- Provides fast recovery when a part of the network fails.
- Ensures that a node derives timing from the most reliable clock source.

#### **Ethernet Synchronization Messaging Channel (ESMC)**

To maintain a logical communication channel in synchronous network connections, ethernet relies on a channel called Ethernet synchronization Messaging Channel (ESMC). This is based on IEEE 802.3 Organization Specific Slow Protocol standards. ESMC relays the SSM code that represents the Quality Level (QL) of the Ethernet Equipment Clock (EEC) in a physical layer.

The ESMC packets are received only for those ports configured as clock sources and transmitted on all the SyncE interfaces in the system. These packets are then processed by the Clock selection algorithm and are used to select the best clock. The Tx frame is generated based on the QL value of the selected clock source and sent to all the enabled SyncE ports.

### **Understanding SyncE Clocks**

#### **Clock Selection Algorithm**

The clock selection algorithm selects the best available synchronization source from the nominated sources. This algorithm exhibits nonrevertive behavior among the clock sources with the same QL value, and always selects the signal with the best QL value. For clock option SDH, the default is revertive, and for clock option SONET, the default is nonrevertive.

The following parameters contribute to the selection process:

- Quality level (QL)
- Signal fail through QL-FAILED
- Priority
- External commands (Manual, Auto-revertive and so on)

#### **Clock Selection Modes**

**3**

A clock selection is said to be the best, when the clock source is configured with the highest QL and with the highest priority (for the ones with equal QL).

The following are different clock selection modes:

- **Manual**—the clock selector is manually set to the chosen clock source. If the manually selected clock source fails, then, the clock selector goes to the holdover state.
- **Selected**—the clock selector selects the clock manually, however, the highest priority selected clock source becomes the Source.
- **NonRevertive**—the clock selector selects the best clock source only done when the selected clock fails.
- **Revertive**—the selection of the best clock source is constantly searched for.
- **Holdover**—the clock selector is forced to the holdover state.
- **Freerun**—the clock selector is forced to the free run state.

Manual mode is used to force selection of a specific source. It is also used to switch back to the primary source if auto-nonrevertive mode is selected and the failure is cleared. Selected mode is used to freeze the current clock source, in case of a failure on switchover.

# <span id="page-3-0"></span>**How to Configure SyncE**

### **Configuring SyncE Global Defaults**

#### **DETAILED STEPS**

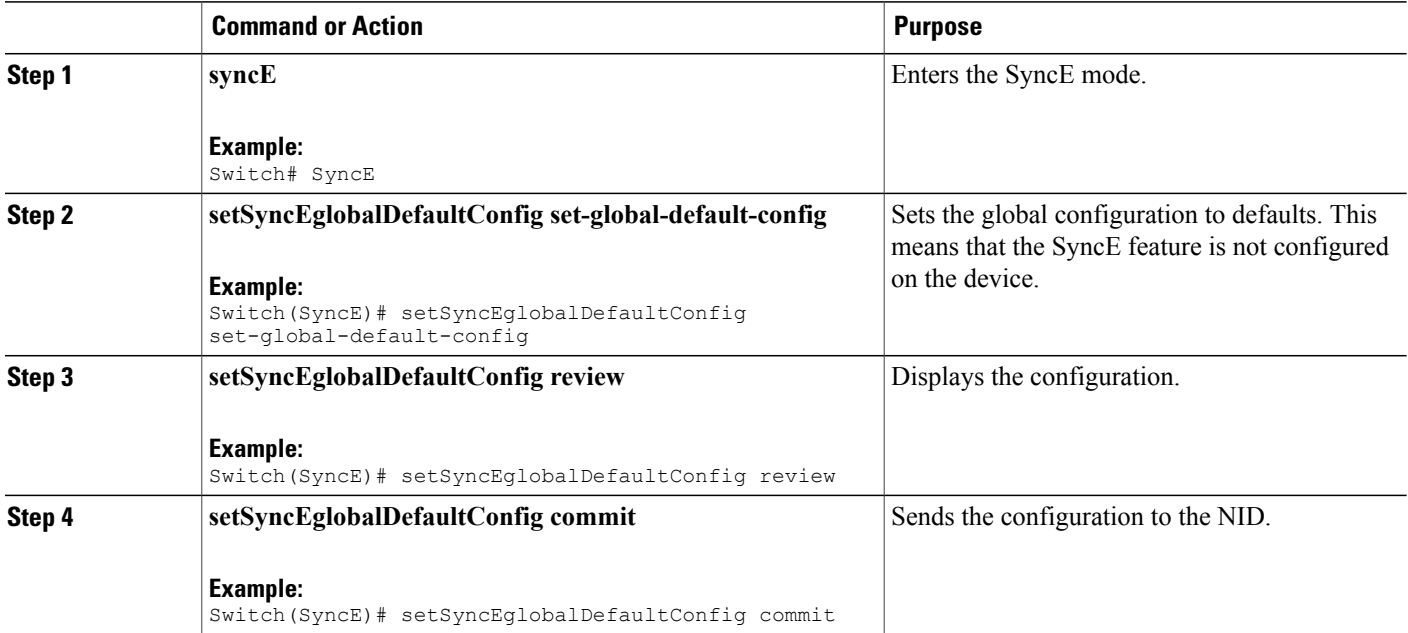

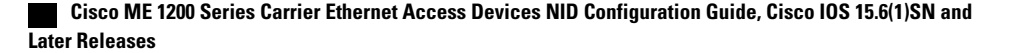

**4**

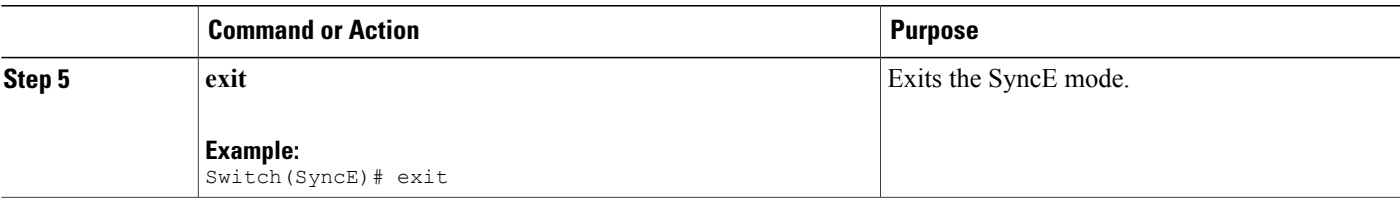

```
Switch# SyncE
Switch(SyncE)# setSyncEglobalDefaultConfig set-global-default-config
Switch(SyncE)# setSyncEglobalDefaultConfig review
Commands in queue:
   setSyncEglobalDefaultConfig set-global-default-config
Switch(SyncE)# setSyncEglobalDefaultConfig commit
    SetSyncEglobalDefaultConfig Commit Success!!!
Switch(SyncE)# exit
```
## **Viewing SyncE Global Defaults**

#### **DETAILED STEPS**

Г

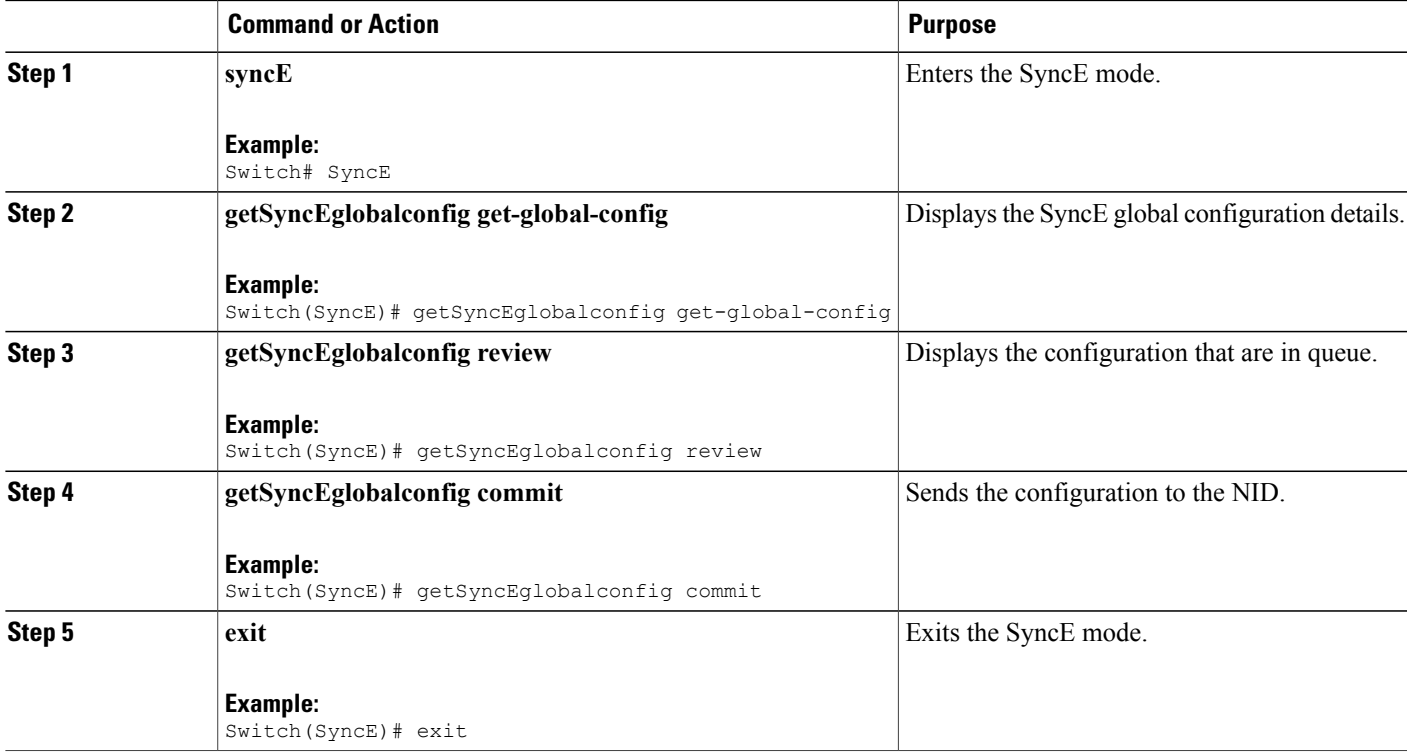

```
Switch# SyncE
Switch(SyncE)# getSyncEglobalconfig get-global-config
Switch(SyncE)# getSyncEglobalconfig review
Commands in queue:
    getSyncEglobalConfig get-global-config
Switch(SyncE)# getSyncEglobalconfig commit
   GetSyncEglobalConfig Output.synce global conf.clock select config.t = 5
   GetSyncEglobalConfig Output.synce global conf.clock select config.u.revertive = ''
   GetSyncEglobalConfig Output.synce global conf.wait to restore = 5
   GetSyncEglobalConfig_Output.synce_global_conf.SSM_QL_for_holdover.t = 1
   GetSyncEglobalConfig Output.synce global conf.SSM QL for holdover.u.QL NONE = ''
   GetSyncEglobalConfig Output.synce global conf.SSM QL for freerun.t = 1
   GetSyncEglobalConfig_Output.synce_global_conf.SSM_QL_for_freerun.u.QL_NONE = ''
   GetSyncEglobalConfig Output.synce global conf.EEC Option.t = 1
   GetSyncEglobalConfig_Output.synce_global_conf.EEC_Option.u.EEC1 = ''
   GetSyncEglobalConfig Commit Success!!!
Switch(SyncE)# exit
```
### **Configuring SyncE Clock Defaults**

This task configures the SyncE configurations to defaults.

#### **DETAILED STEPS**

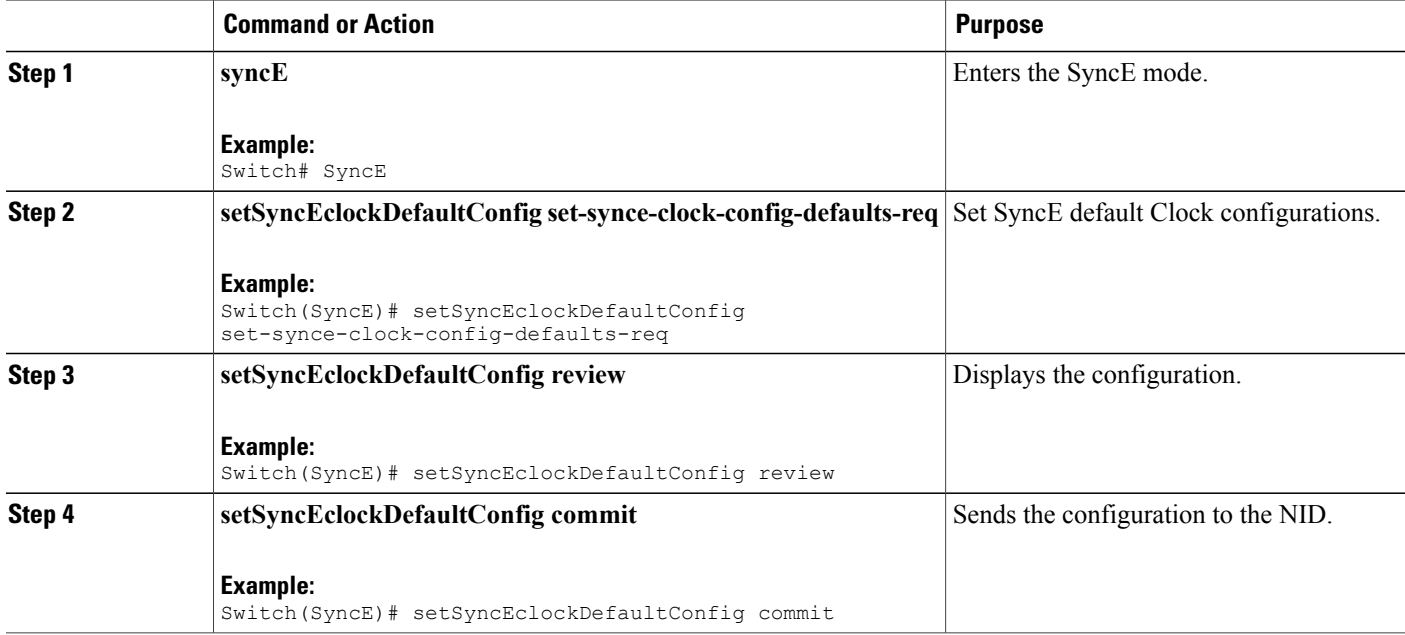

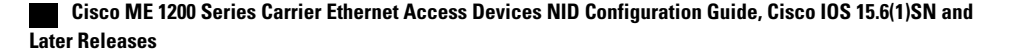

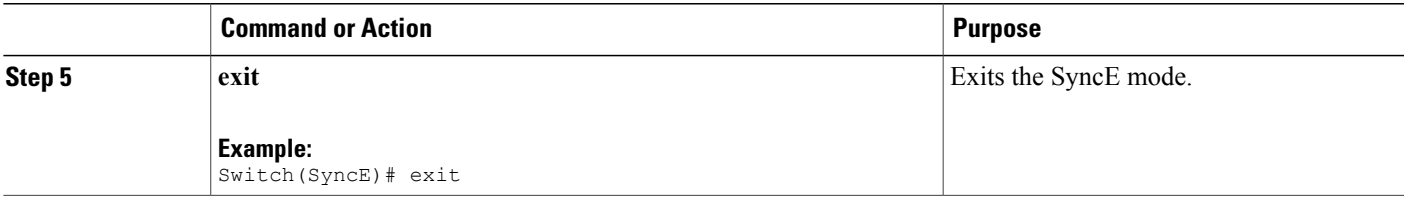

```
Switch# SyncE
Switch(SyncE)# setSyncEclockDefaultConfig set-synce-clock-config-defaults-req
Switch(SyncE)# setSyncEclockDefaultConfig review
Commands in queue:
   setSyncEclockDefaultConfig set-synce-clock-config-defaults-req
Switch(SyncE)# setSyncEclockDefaultConfig commit
    SetSyncEclockDefaultConfig Commit Success!!!
Switch(SyncE)# exit
```
## **Viewing SyncE Clock Defaults**

#### **DETAILED STEPS**

Г

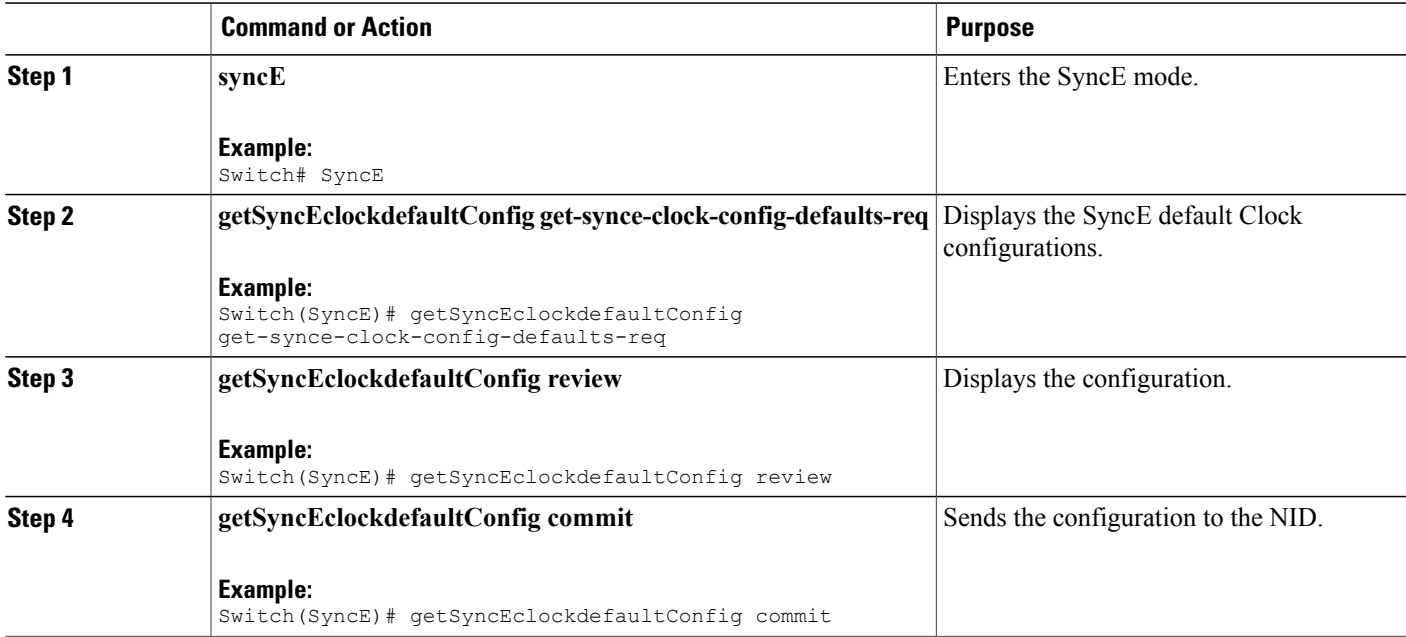

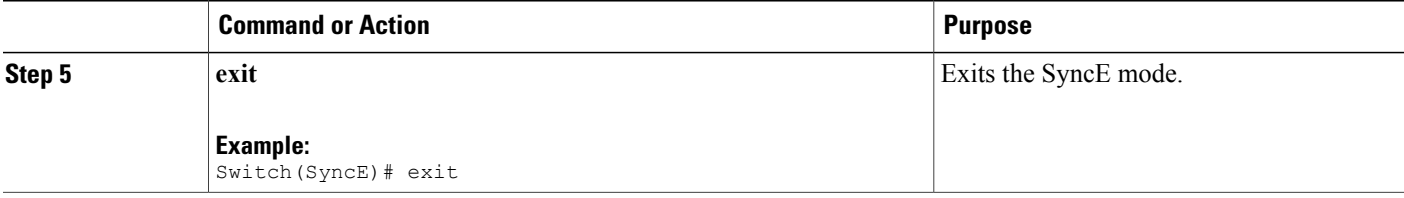

```
Switch# SyncE
Switch(SyncE)# getSyncEclockdefaultConfig get-synce-clock-config-defaults-req
Switch(SyncE)# getSyncEclockdefaultConfig review
Commands in queue:
getSyncEclockDefaultConfig get-synce-clock-config-defaults-req
Switch(SyncE)# getSyncEclockdefaultConfig commit
  GetSyncEclockDefaultConfig Output.clock sel config.source configs[0].state = false
  GetSyncEclockDefaultConfig_Output.clock_sel_config.source_configs[0].port = 1
  GetSyncEclockDefaultConfig Output.clock sel config.source configs[0].priority = 0
  <code>GetSyncEclockDefaultConfig</code> Output.clock sel config.source configs[0].SSM overwrite.t = 1 \,GetSyncEclockDefaultConfig_Output.clock_sel_config.source_configs[0].SSM_overwrite.u.QL_NONE
 - ''
 GetSyncEclockDefaultConfig Output.clock sel config.source configs[0].hold off.t = 1
 GetSyncEclockDefaultConfig_Output.clock_sel_config.source_configs[0].hold_off.u.disabled
 = ''
  GetSyncEclockDefaultConfig Output.clock sel config.source configs[0].aneg mode.t = 1
 GetSyncEclockDefaultConfig<sup>-</sup>Output.clock<sup>-sel-</sup>config.source<sup>-</sup>configs[0].aneg<sup>-mode.u.none</sup> =
''
  GetSyncEclockDefaultConfig_Output.clock_sel_config.source_configs[1].state = false
  GetSyncEclockDefaultConfig_Output.clock_sel_config.source_configs[1].port = 2
  GetSyncEclockDefaultConfig_Output.clock_sel_config.source_configs[1].priority = 0
  GetSyncEclockDefaultConfig_Output.clock_sel_config.source_configs[1].SSM_overwrite.t = 1
 GetSyncEclockDefaultConfig_Output.clock_sel_config.source_configs[1].SSM_overwrite.u.QL_NONE
 = ''
  GetSyncEclockDefaultConfig Output.clock sel config.source configs[1].hold off.t = 1
  GetSyncEclockDefaultConfig_Output.clock_sel_config.source_configs[1].hold_off.u.disabled
 = ''
 GetSyncEclockDefaultConfig Output.clock sel config.source configs[1].aneg mode.t = 1
 GetSyncEclockDefaultConfig Output.clock sel config.source configs[1].aneg mode.u.none =
''
  GetSyncEclockDefaultConfig Output.clock sel config.source configs[2].state = false
  GetSyncEclockDefaultConfig_Output.clock_sel_config.source_configs[2].port = 3
  GetSyncEclockDefaultConfig Output.clock sel config.source configs[2].priority = 0
  GetSyncEclockDefaultConfig<sup>-</sup>Output.clock<sup>-sel-</sup>config.source<sup>-</sup>configs[2].SSM_overwrite.t = 1
 GetSyncEclockDefaultConfig_Output.clock_sel_config.source_configs[2].SSM_overwrite.u.QL_NONE
 = ''
  GetSyncEclockDefaultConfig Output.clock sel config.source configs[2].hold off.t = 1
  GetSyncEclockDefaultConfig_Output.clock_sel_config.source_configs[2].hold_off.u.disabled
 = ''
  GetSyncEclockDefaultConfig Output.clock sel config.source configs[2].aneg mode.t = 1
  GetSyncEclockDefaultConfig_Output.clock_sel_config.source_configs[2].aneg_mode.u.none =
''
 GetSyncEclockDefaultConfig_Output.clock_sel_config.ssm_enable_ports.GigabitEthernet_1_UNI
= false
 GetSyncEclockDefaultConfig_Output.clock_sel_config.ssm_enable_ports.GigabitEthernet_2_UNI
 = false
 GetSyncEclockDefaultConfig_Output.clock_sel_config.ssm_enable_ports.GigabitEthernet_3_UNI
 = false
 GetSyncEclockDefaultConfig_Output.clock_sel_config.ssm_enable_ports.GigabitEthernet_4_UNI
 = false
 GetSyncEclockDefaultConfig_Output.clock_sel_config.ssm_enable_ports.GigabitEthernet_5_UNI
 = false
 GetSyncEclockDefaultConfig_Output.clock_sel_config.ssm_enable_ports.GigabitEthernet_6_UNI
```
**8**

```
= false
```
GetSyncEclockDefaultConfig Commit Success!!!

```
Switch(SyncE)# exit
```
## **Configuring Clock Source**

#### **DETAILED STEPS**

Г

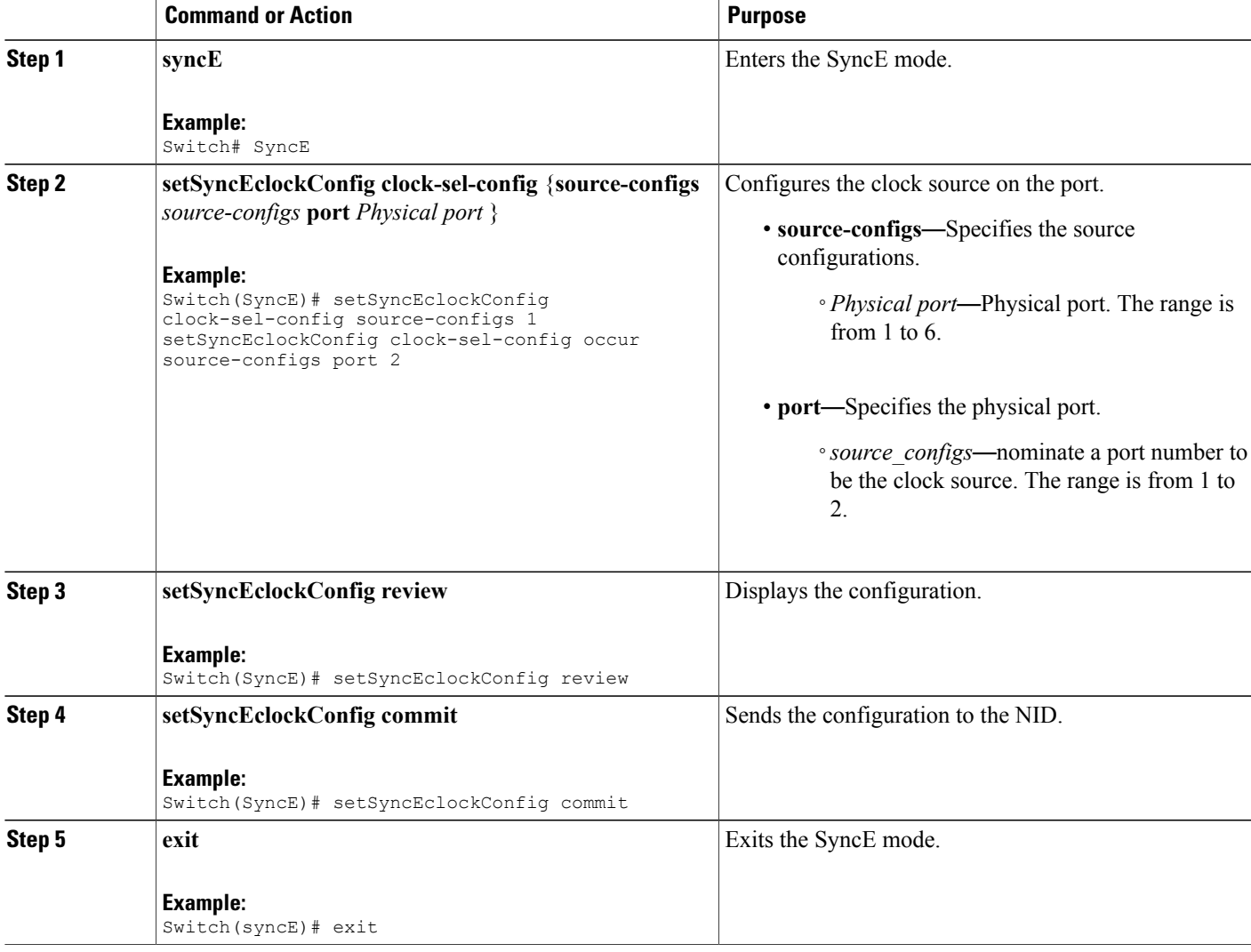

#### **Configuration Example**

```
Switch# SyncE
Switch(SyncE)# setSyncEclockConfig clock-sel-config source-configs 1
setSyncEclockConfig clock-sel-config occur source-configs port 2
Switch(SyncE)# setSyncEclockConfig review
```

```
Commands in queue:
  setSyncEclockConfig clock-sel-config source-configs 1
clock-sel-config occur source-configs port 2
Switch(SyncE)# setSyncEclockConfig commit
  SetSyncEclockConfig Commit Success!!!
Switch(SyncE)# exit
```
### **Viewing Clock Configurations**

#### **DETAILED STEPS**

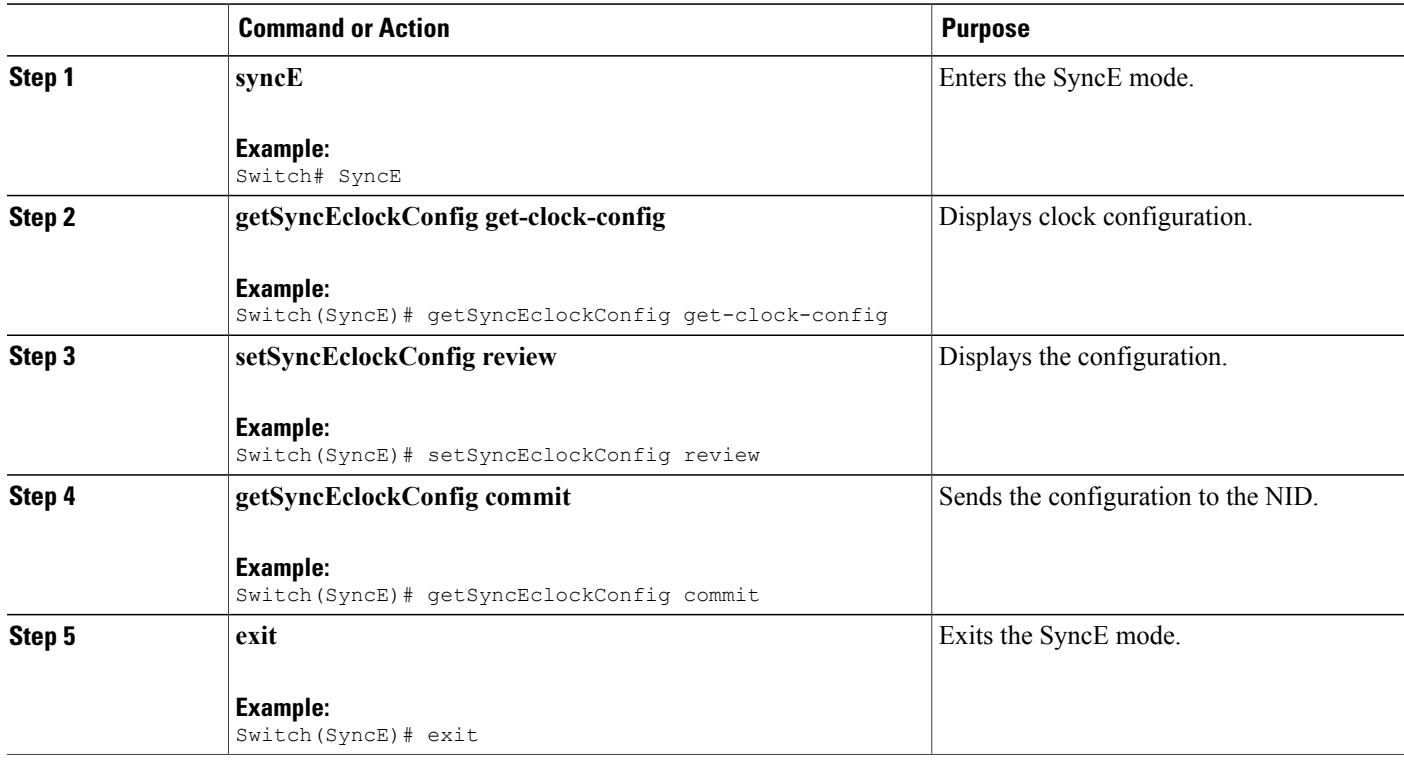

#### **Configuration Example**

```
Switch# SyncE
Switch(SyncE)# getSyncEclockConfig get-clock-config
Switch(SyncE)# setSyncEclockConfig review
Commands in queue:
getSyncEclockConfig get-clock-config
Switch(SyncE)# getSyncEclockConfig commit
   GetSyncEClockConfig Output.clock sel config.source configs[0].state = true
   GetSyncEClockConfig_Output.clock_sel_config.source_configs[0].port = 4
   GetSyncEClockConfig Output.clock sel config.source configs[0].priority = 1
```
GetSyncEClockConfig Output.clock sel config.source configs[0].SSM overwrite.t = 2 GetSyncEClockConfig\_Output.clock\_sel\_config.source\_configs[0].SSM\_overwrite.u.QL\_PRC =

```
'0'
   GetSyncEClockConfig Output.clock sel config.source configs[0].hold off.t = 2
   GetSyncEClockConfig Output.clock sel config.source configs[0].hold off.u.value = 800
   GetSyncEClockConfig Output.clock sel config.source configs[0].aneg mode.t = 1
   GetSyncEClockConfig Output.clock sel config.source configs[0].aneg mode.u.none = ''
   GetSyncEClockConfig Output.clock sel config.source configs[1].state = true
   GetSyncEClockConfig_Output.clock_sel_config.source_configs[1].port = 3
   GetSyncEClockConfig Output.clock sel config.source configs[1].priority = 0
   GetSyncEClockConfig Output.clock sel config.source configs[1].SSM overwrite.t = 2
  GetSyncEClockConfig_Output.clock_sel_config.source_configs[1].SSM_overwrite.u.QL_PRC =
\overline{1}GetSyncEClockConfig Output.clock sel config.source configs[1].hold off.t = 2
   GetSyncEClockConfig Output.clock sel config.source configs[1].hold off.u.value = 1000
   GetSyncEClockConfig Output.clock sel config.source configs[1].aneg mode.t = 1
   GetSyncEClockConfig_Output.clock_sel_config.source_configs[1].aneg_mode.u.none = ''
   GetSyncEClockConfig Output.clock sel config.source configs[2].state = false
   GetSyncEClockConfig_Output.clock_sel_config.source_configs[2].port = 3
   GetSyncEClockConfig Output.clock sel config.source configs[2].priority = 0
   GetSyncEClockConfig Output.clock sel config.source configs[2].SSM overwrite.t = 1
  GetSyncEClockConfig_Output.clock_sel_config.source_configs[2].SSM_overwrite.u.QL_NONE =
 ''
   GetSyncEClockConfig Output.clock sel config.source configs[2].hold off.t = 1
   GetSyncEClockConfig_Output.clock_sel_config.source_configs[2].hold_off.u.disabled = ''
   GetSyncEClockConfig Output.clock sel config.source configs[2].aneg mode.t = 1
   GetSyncEClockConfig_Output.clock_sel_config.source_configs[2].aneg_mode.u.none = ''
   GetSyncEClockConfig_Output.clock_sel_config.ssm_enable_ports.GigabitEthernet_1_UNI =
false
  GetSyncEClockConfig_Output.clock_sel_config.ssm_enable_ports.GigabitEthernet_2_UNI =
false
  GetSyncEClockConfig Output.clock sel config.ssm enable ports.GigabitEthernet 3 UNI =
true
  GetSyncEClockConfig Output.clock sel config.ssm enable ports.GigabitEthernet 4 UNI =
true
  GetSyncEClockConfig Output.clock sel config.ssm enable ports.GigabitEthernet 5 UNI =
false
  GetSyncEClockConfig Output.clock sel config.ssm enable ports.GigabitEthernet 6 UNI =
false
  GetSyncEClockConfig Commit Success!!!
Switch(SyncE)# exit
```
## **Overwriting the Quality Level (QL)**

#### **DETAILED STEPS**

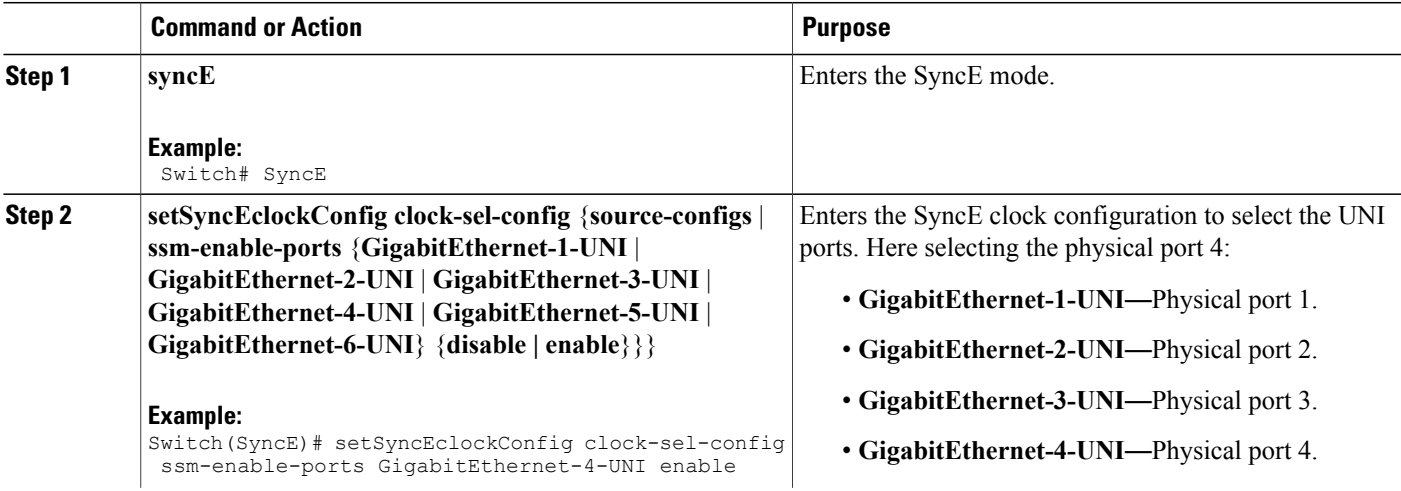

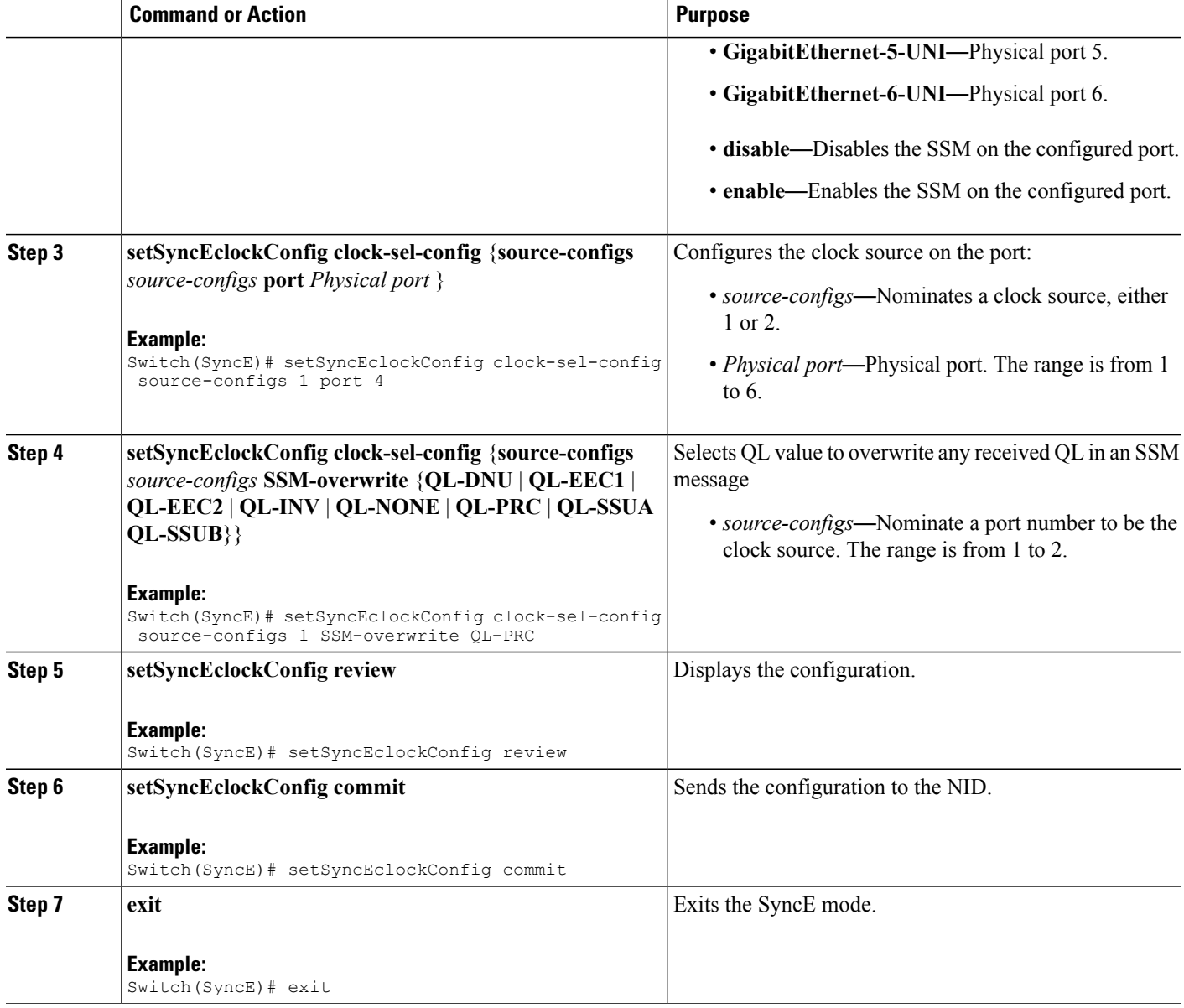

```
Switch# SyncE
Switch(SyncE)# setSyncEclockConfig clock-sel-config ssm-enable_ports GigabitEthernet-4-UNI
enable
Switch(SyncE)# setSyncEclockConfig clock-sel-config source-configs 1 port 4
Switch(SyncE)# setSyncEclockConfig clock-sel-config source-configs 1 SSM-overwrite QL-PRC
Switch(SyncE)# setSyncEclockConfig review
Commands in queue:
  setSyncEclockConfig clock-sel-config ssm-enable_ports GigabitEthernet-4-UNI enable
  setSyncEclockConfig clock-sel-config source-configs 1 port 4
  setSyncEclockConfig clock-sel-config source-configs 0 SSM-overwrite QL-PRC
```
Switch(SyncE)# setSyncEclockConfig commit SetSyncEclockConfig Commit Success!!! Switch(SyncE)# exit

# <span id="page-12-0"></span>**Understanding Clock Redundancy**

On the Cisco ME 1200 NID, it is possible to configure up to two clock sources. Any Ethernet port can act as a clock source. For the Cisco ME 1200 NID, external clock input does not exit. Based on the priority and Quality level (QL) of the clock sources, the best source is selected.

To select the best source, nominate the clock sources, and then set priorities for each of them. Enable SSM on ports used for synchronization. Note that QL overwrites the priority. That means, if port 2 receives QL-PRC and port 1 receives only QL-EEC1, and even though port 1 has higher priority than port 2, the port 2 isselected as QL overwrites.

## **Configuring Clock Redundancy**

#### **DETAILED STEPS**

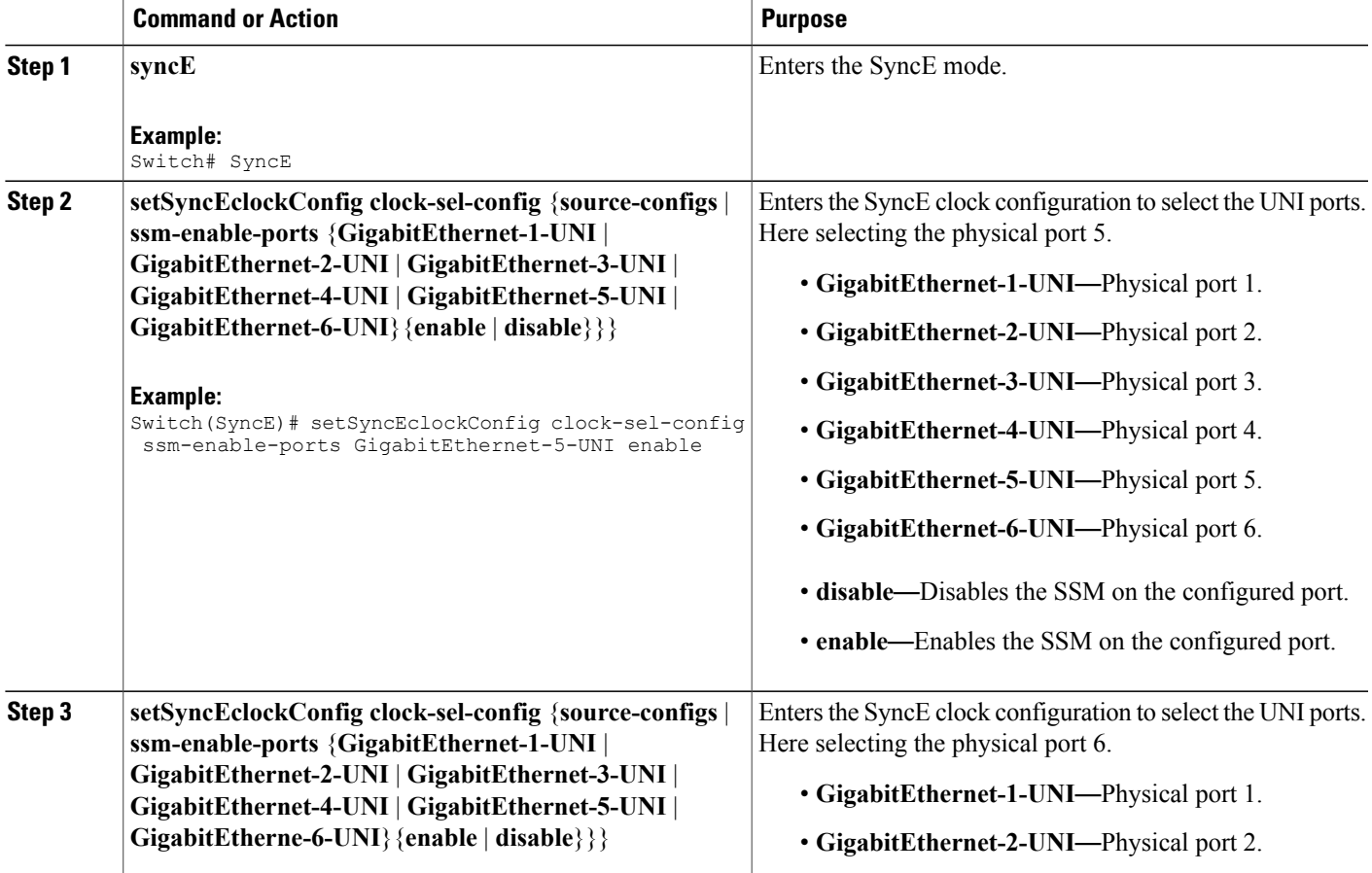

**Cisco ME 1200 Series Carrier Ethernet Access Devices NID Configuration Guide, Cisco IOS 15.6(1)SN and Later**

 $\overline{\phantom{a}}$ 

 $\mathbf I$ 

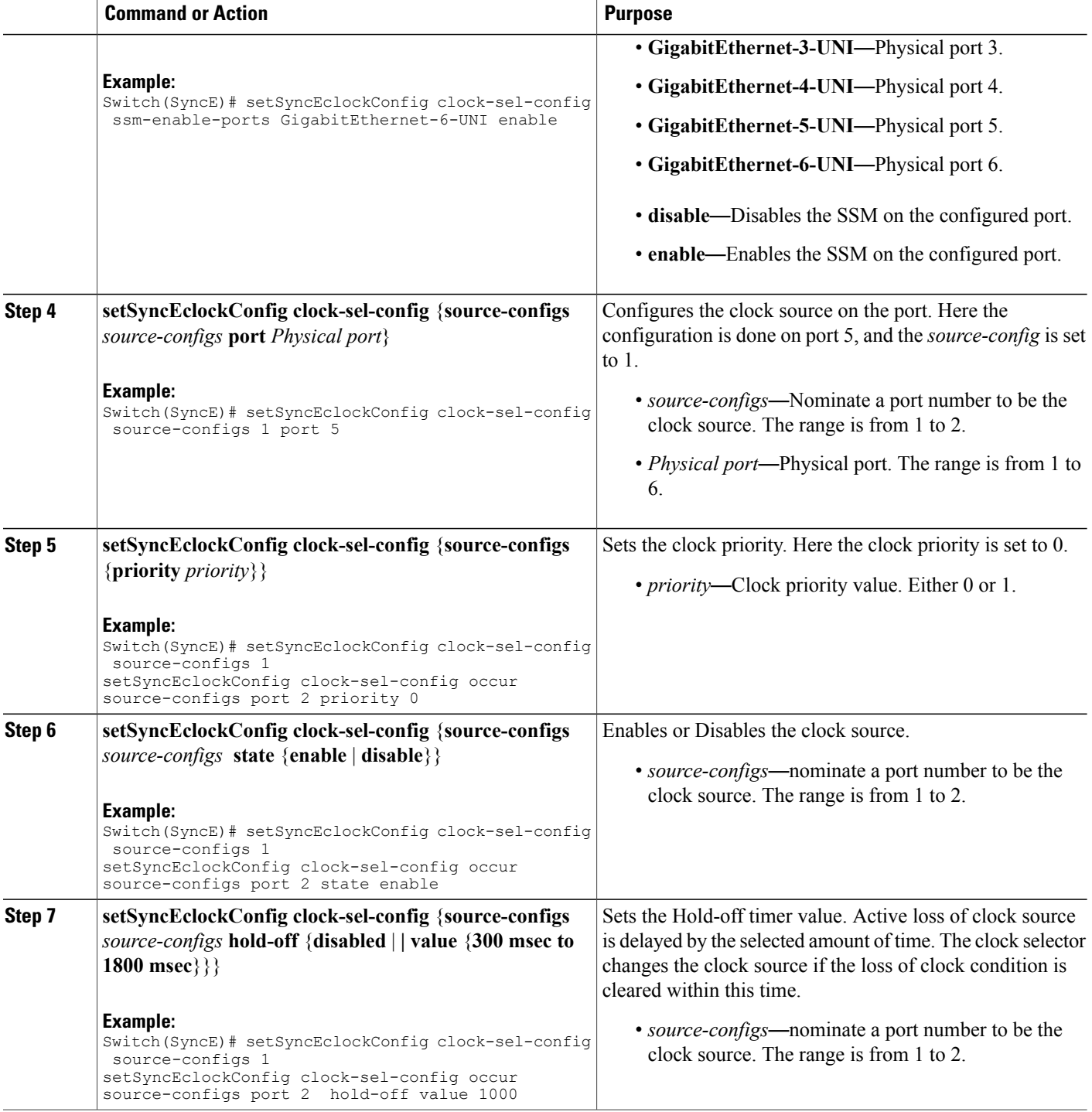

 $\overline{\mathsf{I}}$ 

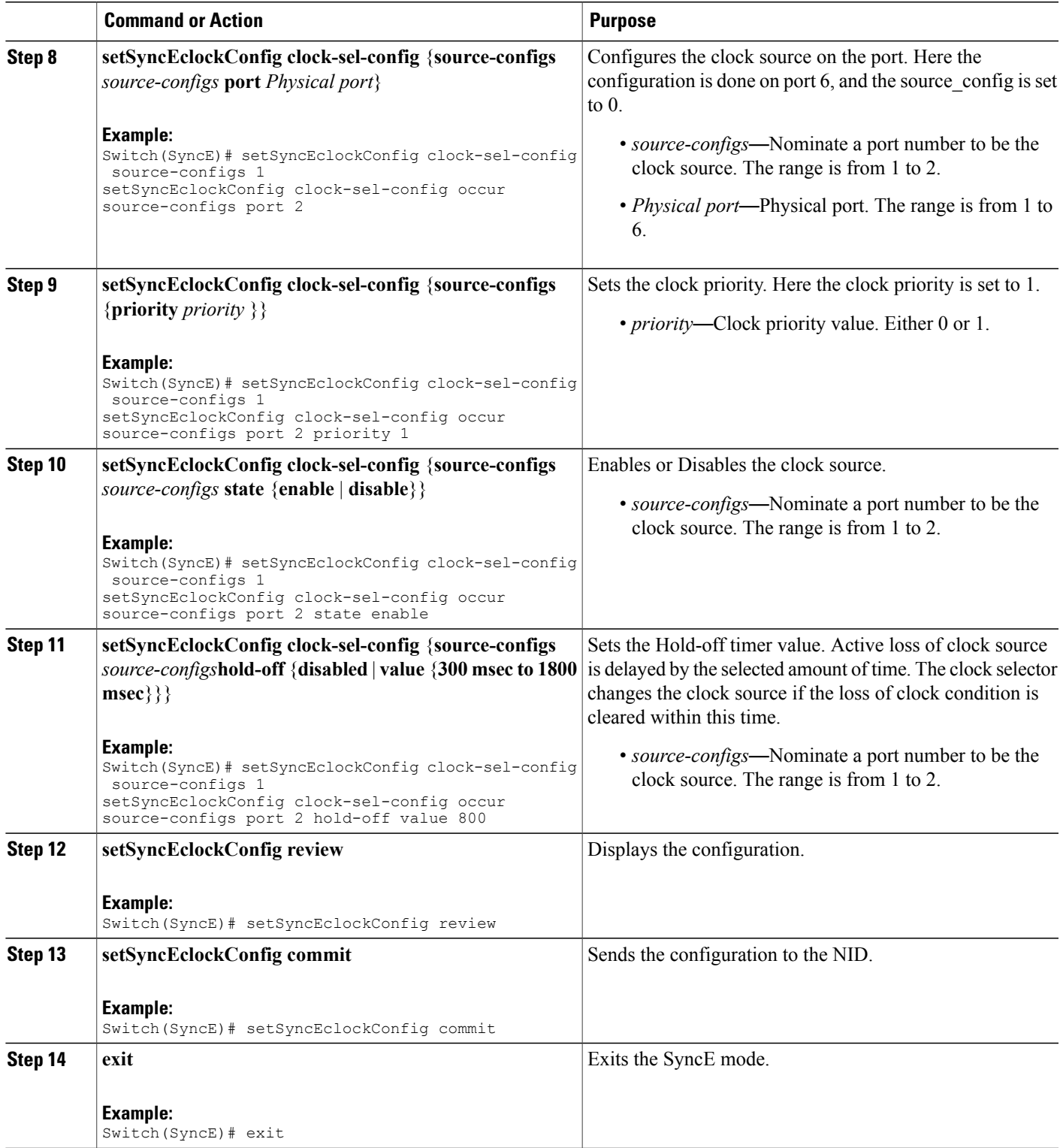

Switch# SyncE Switch(SyncE)# setSyncEclockConfig clock-sel-config ssm-enable-ports GigabitEthernet-5-UNI enable Switch(SyncE)# setSyncEclockConfig clock-sel-config ssm-enable-ports GigabitEthernet-6-UNI enable Switch(SyncE)# setSyncEclockConfig clock-sel-config source-configs 1 setSyncEclockConfig clock-sel-config occur source-configs port 2 Switch(SyncE)# setSyncEclockConfig clock-sel-config source-configs 1 setSyncEclockConfig clock-sel-config occur source-configs port 2 priority 0 Switch(SyncE)# setSyncEclockConfig clock-sel-config source-configs 1 setSyncEclockConfig clock-sel-config occur source-configs port 2 state enable Switch(SyncE)# setSyncEclockConfig clock-sel-config source-configs 1 setSyncEclockConfig clock-sel-config occur source-configs port 2 hold-off value 1000 Switch(SyncE)# setSyncEclockConfig clock-sel-config source-configs 1 setSyncEclockConfig clock-sel-config occur source-configs port 2 Switch(SyncE)# setSyncEclockConfig clock-sel-config source-configs 1 setSyncEclockConfig clock-sel-config occur source-configs port 2 priority 1 Switch(SyncE)# setSyncEclockConfig clock-sel-config source-configs 1 setSyncEclockConfig clock-sel-config occur source-configs port 2 state enable Switch(SyncE)# setSyncEclockConfig clock-sel-config source-configs 1 setSyncEclockConfig clock-sel-config occur source-configs port 2 hold-off value 800 Switch(SyncE)# setSyncEclockConfig review Commands in queue: setSyncEclockConfig clock-sel-config ssm-enable-ports GigabitEthernet-5-UNI enable setSyncEclockConfig clock-sel-config ssm-enable-ports GigabitEthernet-6-UNI enable setSyncEclockConfig clock-sel-config source-configs 1 port 2 setSyncEclockConfig clock-sel-config source-configs 1 priority 0 setSyncEclockConfig clock-sel-config source-configs 1 state enable setSyncEclockConfig clock-sel-config source-configs 1 hold-off value 1000 setSyncEclockConfig clock-sel-config source-configs 1 port 2 setSyncEclockConfig clock-sel-config source-configs 1 priority 1 setSyncEclockConfig clock-sel-config source-configs 1 state enable setSyncEclockConfig clock-sel-config source-configs 1 hold\_off value 800 Switch(SyncE)# setSyncEclockConfig commit SetSyncEclockConfig Commit Success!!! Switch(SyncE)# exit

## <span id="page-15-0"></span>**Understanding SyncE Timers**

You can manage syncE timers by changing the priority of the clock sources. You can also influence selection by modifying the following timers:

- WTR (Wait to restore) Timer
- Hold-off Timer

#### **WTR Timer**

The WTR time is activated on the falling edge of a clock source failure (in Revertive mode). This means that the clock source is first available for clock selection after WTR Time (can be cleared).

#### **Hold-off Timer**

In the Hold-off timer, the active loss of clock source is delayed by the selected amount of time. The clock selector does not change the clock source if the loss of clock condition is cleared within this time.

# **Configuring SyncE Timers**

#### **DETAILED STEPS**

 $\overline{\phantom{a}}$ 

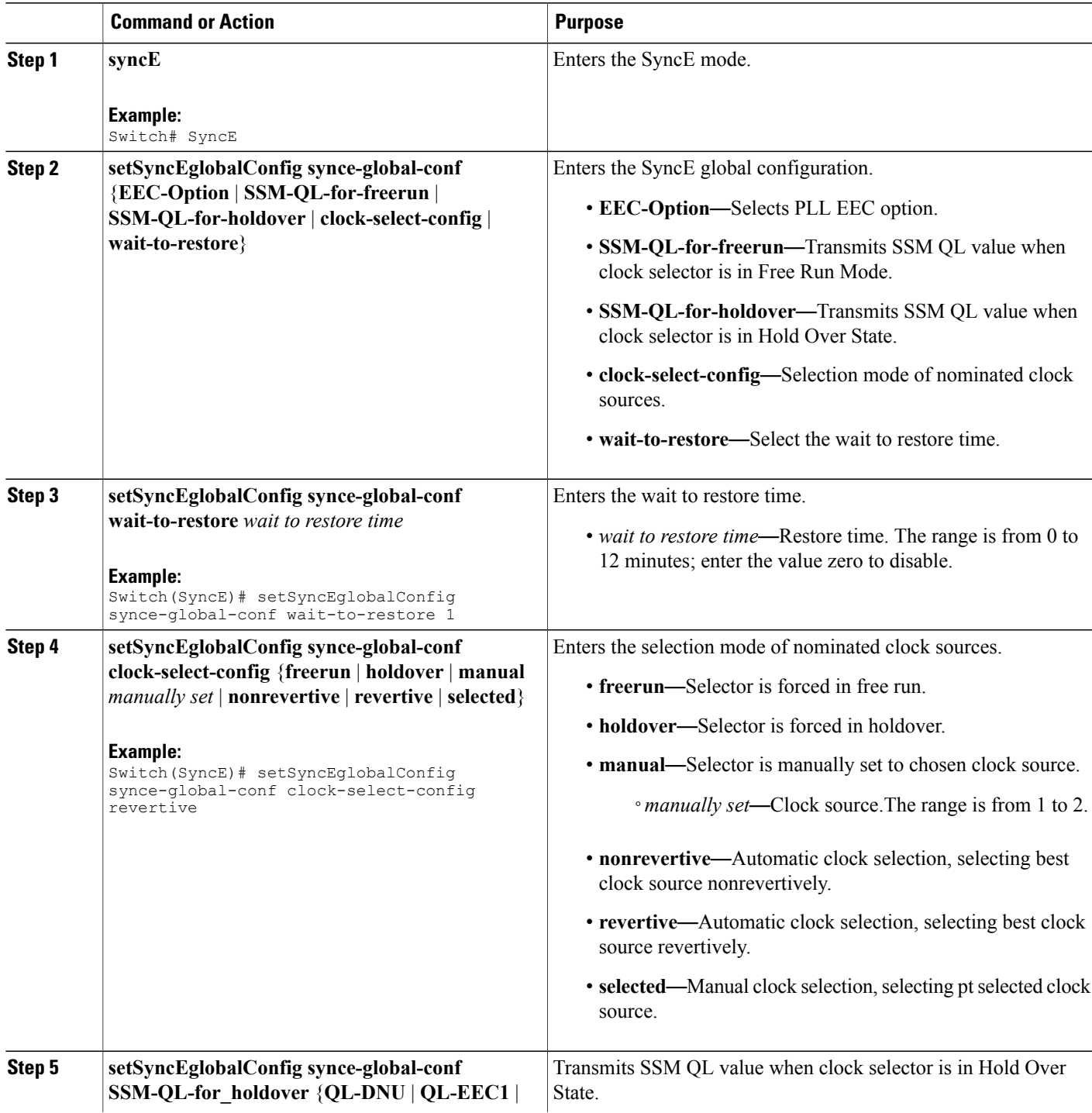

 $\overline{\phantom{a}}$ 

 $\mathbf I$ 

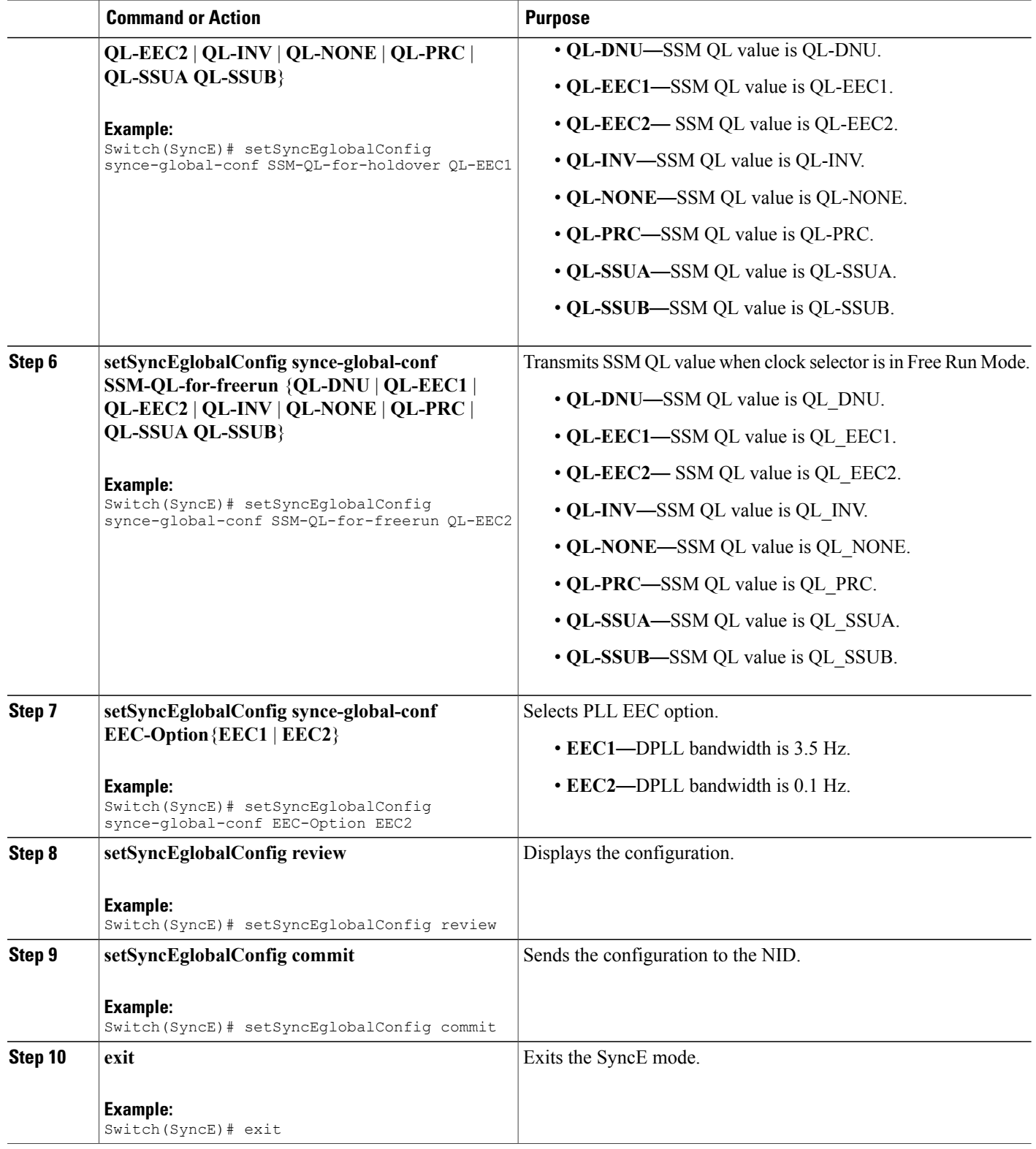

```
Switch# SyncE
Switch(SyncE)# setSyncEglobalConfig synce-global-conf wait-to-restore 1
Switch(SyncE)# setSyncEglobalConfig synce-global-conf clock-select-config revertive
Switch(SyncE)# setSyncEglobalConfig synce-global-conf SSM-QL-for-holdover QL-EEC1
Switch(SyncE)# setSyncEglobalConfig synce-global-conf SSM-QL-for-freerun QL-EEC2
Switch(SyncE)# setSyncEglobalConfig synce-global-conf EEC-Option EEC2
Switch(SyncE)# setSyncEglobalConfig review
Commands in queue:
    setSyncEglobalConfig synce-global-conf wait-to-restore 1
    setSyncEglobalConfig synce-global-conf clock-select-config revertive
    setSyncEglobalConfig synce-global-conf SSM-QL-for-holdover QL-EEC1
    setSyncEglobalConfig synce-global-conf SSM-QL-for-freerun QL-EEC2
    setSyncEglobalConfig synce-global-conf EEC-Option EEC2
Switch(SyncE)# setSyncEglobalConfig commit
    SetSyncEglobalConfig Commit Success!!!
Switch(SyncE)# exit
```
### **Viewing SyncE Timers**

#### **DETAILED STEPS**

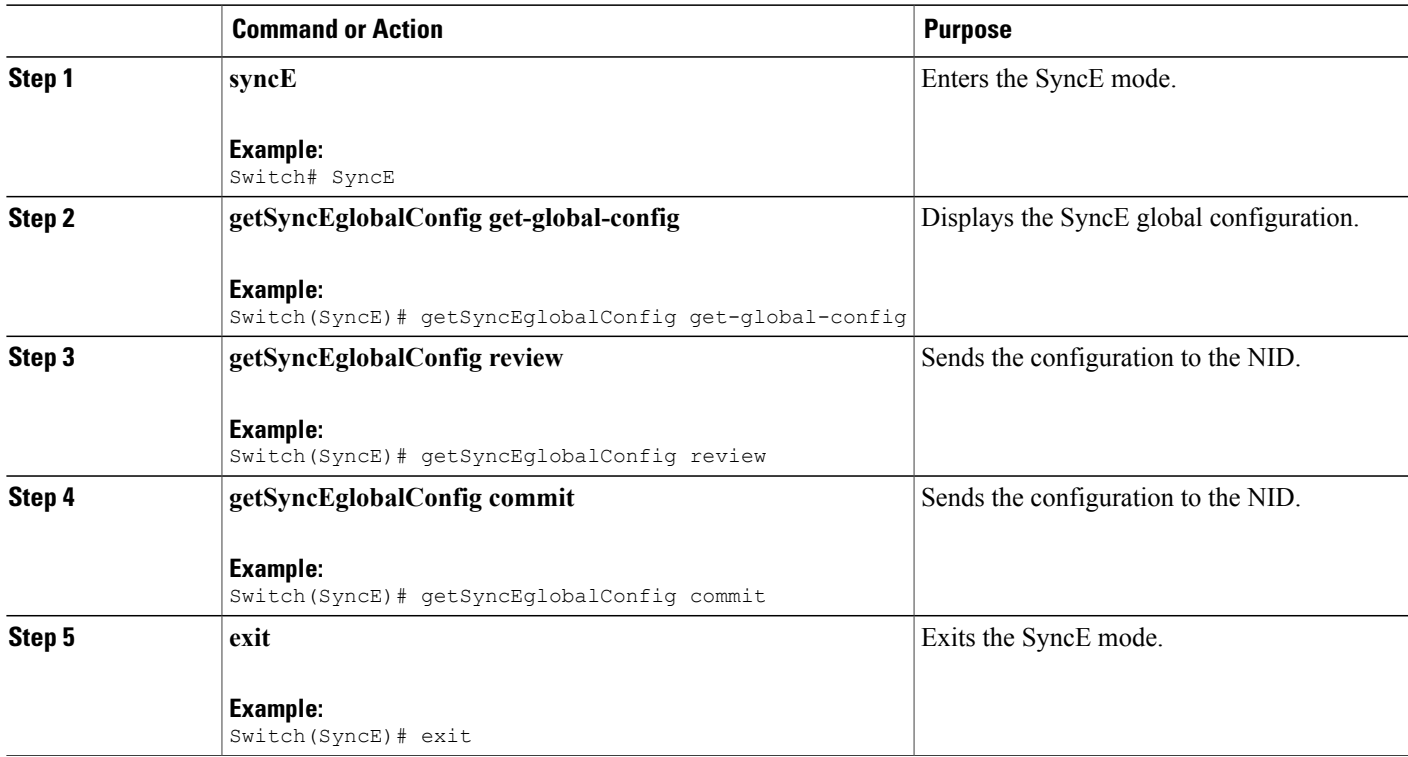

```
Switch# SyncE
Switch(SyncE)# getSyncEglobalConfig get-global-config
Switch(SyncE)# getSyncEglobalConfig review
Commands in queue:
  getSyncEglobalConfig get-global-config
Switch(SyncE)# getSyncEglobalConfig commit
  GetSyncEglobalConfig_Output.synce_global_conf.clock_select_config.u.revertive = '0'
  GetSyncEglobalConfig Output.synce global conf.wait to restore = 1
  GetSyncEglobalConfig Output.synce global conf.SSM QL for holdover.t = 6
  GetSyncEglobalConfig_Output.synce_global_conf.SSM_QL_for_holdover.u.QL_EEC1 = '0'
  GetSyncEglobalConfig Output.synce global conf.SSM QL for freerun.t = 1
  GetSyncEglobalConfig Output.synce global conf.SSM QL for freerun.u.QL NONE = ''
  GetSyncEglobalConfig Output.synce global conf.EEC Option.t = 1
  GetSyncEglobalConfig Output.synce global conf.EEC Option.u.EEC1 = ''
  GetSyncEglobalConfig Commit Success!!!
Switch(SyncE)# exit
```
# <span id="page-19-0"></span>**Understanding ANEG Mode**

The Auto-negotiation (ANEG) mode is relevant for 1000BaseT ports only. To recover the clock from a port, the clock must be negotiated to the Slave mode. To distribute the clock, the port must be negotiated to the Master mode.

Following are the different ANEG modes that can be activated on a clock source port:

- **Prefer Slave**—the port negotiates to the Slave mode.
- **Prefer Master**—the port negotiates to the Master mode.
- **Forced Slave**—the port is forced to the Master mode.

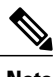

**Note** The port in the **Locked** state always remains negotiated to the **Slave**.

### **Configuring ANEG mode**

#### **DETAILED STEPS**

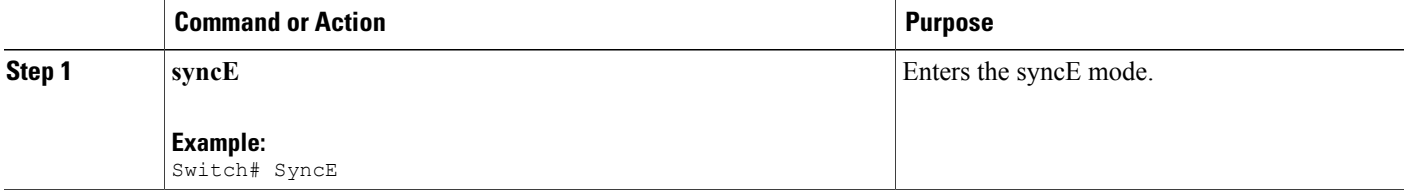

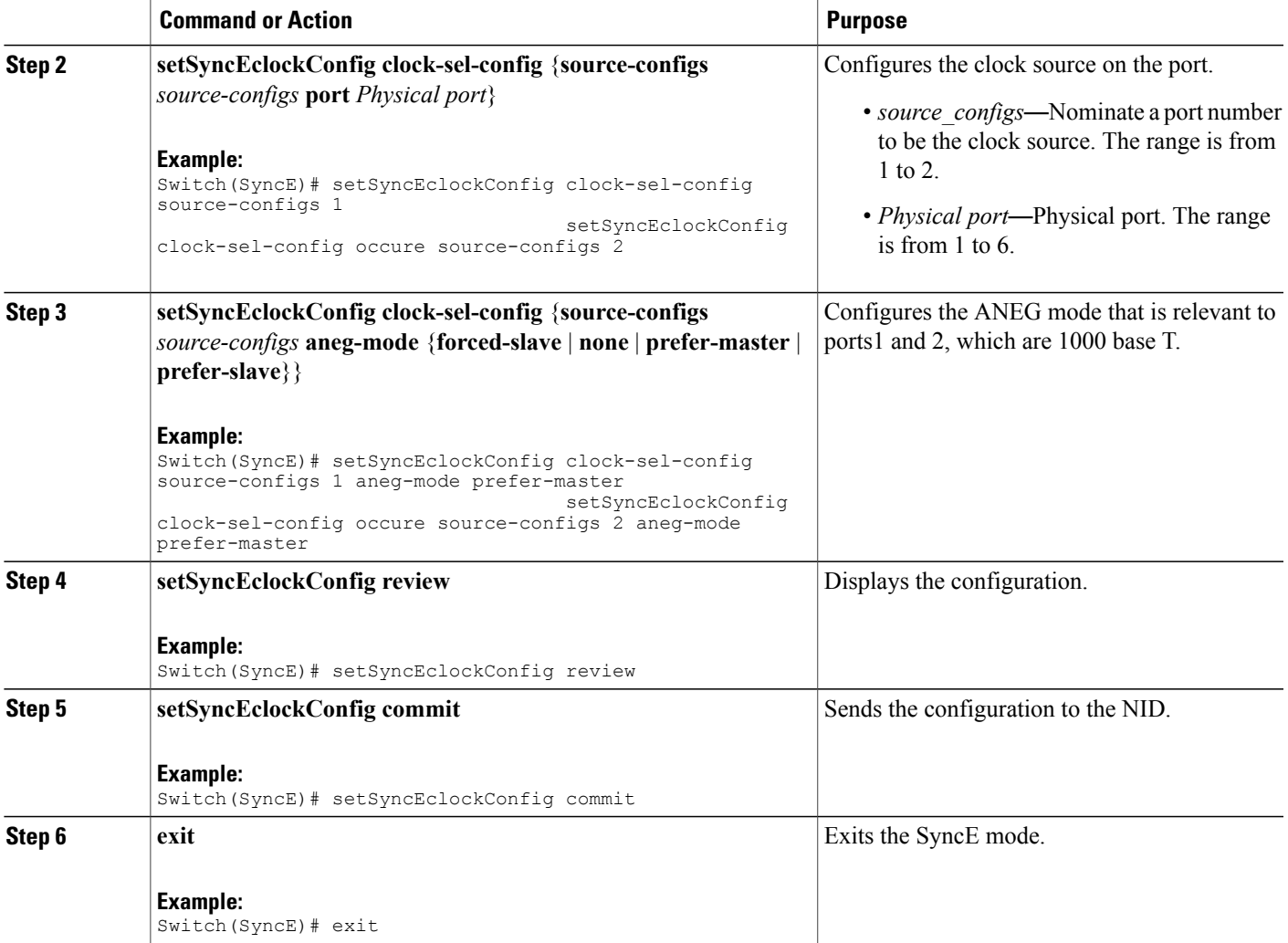

```
Switch# SyncE
Switch(SyncE)# setSyncEclockConfig clock-sel-config source-configs 1
    setSyncEclockConfig clock-sel-config occur source-configs port 2
Switch(SyncE)# setSyncEclockConfig clock-sel-config source-configs 1 aneg-mode prefer-master
   setSyncEclockConfig clock-sel-config occur source-configs port 2 aneg-mode prefer-master
Switch(SyncE)# setSyncEclockConfig review
Commands in queue:
  setSyncEclockConfig clock-sel-config source-configs 1
   setSyncEclockConfig clock-sel-config occur source-configs port 2
  ssetSyncEclockConfig clock-sel-config source-configs 1 aneg-mode prefer-master
    setSyncEclockConfig clock-sel-config occur source-configs port 2 aneg-mode prefer-master
Switch(SyncE)# setSyncEclockConfig commit
 SetSyncEclockConfig Commit Success!!!
```
**21**

Switch(SyncE)# exit

# <span id="page-21-0"></span>**Verifying SyncE Status**

#### **DETAILED STEPS**

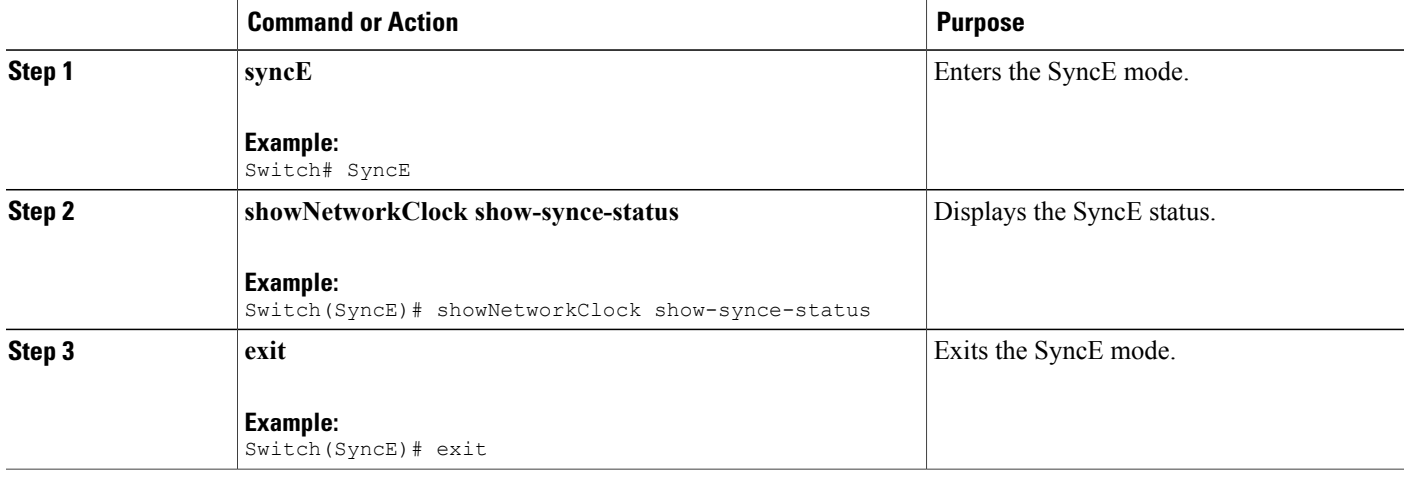

#### **Configuration Example**

```
Switch# SyncE
Switch(SyncE)# showNetworkClock show-synce-status
  ShowNetworkClock Output.show network clock.selector state.t = 2
  ShowNetworkClock_Output.show_network_clock.selector_state.u.holdover = ''
  ShowNetworkClock Output.show network clock.alarm state[0].clock source = 1
  ShowNetworkClock[Output, show[network][Check] for a given function, where the following function is:\n\n<math>\begin{bmatrix}\n\frac{1}{2} &amp; \frac{1}{2} \\
0 &amp; \frac{1}{2} \\
0 &amp; \frac{1}{2}\n\end{bmatrix}</math>ShowNetworkClock_Output.show_network_clock.alarm_state[0].SSM = false
  ShowNetworkClock_Output.show_network_clock.alarm_state[0].WTR = false
  ShowNetworkClock Output.show network clock.alarm state[1].clock source = 2
  ShowNetworkClock Output.show network clock.alarm state[1].LOCS = true
  ShowNetworkClock Output.show network clock.alarm state[1].SSM = false
  ShowNetworkClock_Output.show_network_clock.alarm_state[1].WTR = false
  ShowNetworkClock<sup>-</sup>Output.show<sup>-</sup>network<sup>-</sup>clock.alarm<sup>-state[2].clock source = 3</sup>
  ShowNetworkClock Output.show network clock.alarm state[2].LOCS = true
  ShowNetworkClock Output.show network clock.alarm state[2].SSM = false
  ShowNetworkClock_Output.show_network_clock.alarm_state[2].WTR = false
```
ShowNetworkClock Commit Success!!!

Switch(SyncE)# exit